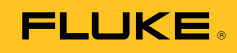

# **1550C/1555**

Insulation Tester

Calibration Manual

#### **Limited Warranty and Limitation of Liability**

Each Fluke product is warranted to be free from defects in material and workmanship under normal use and service. The warranty period is three years and begins on the date of shipment. Parts, product repairs, and services are warranted for 90 days. This warranty extends only to the original buyer or end-user customer of a Fluke authorized reseller, and does not apply to fuses, disposable batteries, or to any product which, in Fluke's opinion, has been misused, altered, neglected, contaminated, or damaged by accident or abnormal conditions of operation or handling. Fluke warrants that software will operate substantially in accordance with its functional specifications for 90 days and that it has been properly recorded on non-defective media. Fluke does not warrant that software will be error free or operate without interruption.

Fluke authorized resellers shall extend this warranty on new and unused products to end-user customers only but have no authority to extend a greater or different warranty on behalf of Fluke. Warranty support is available only if product is purchased through a Fluke authorized sales outlet or Buyer has paid the applicable international price. Fluke reserves the right to invoice Buyer for importation costs of repair/replacement parts when product purchased in one country is submitted for repair in another country.

Fluke's warranty obligation is limited, at Fluke's option, to refund of the purchase price, free of charge repair, or replacement of a defective product which is returned to a Fluke authorized service center within the warranty period.

To obtain warranty service, contact your nearest Fluke authorized service center to obtain return authorization information, then send the product to that service center, with a description of the difficulty, postage and insurance prepaid (FOB Destination). Fluke assumes no risk for damage in transit. Following warranty repair, the product will be returned to Buyer, transportation prepaid (FOB Destination). If Fluke determines that failure was caused by neglect, misuse, contamination, alteration, accident, or abnormal condition of operation or handling, including overvoltage failures caused by use outside the product's specified rating, or normal wear and tear of mechanical components, Fluke will provide an estimate of repair costs and obtain authorization before commencing the work. Following repair, the product will be returned to the Buyer transportation prepaid and the Buyer will be billed for the repair and return transportation charges (FOB Shipping Point).

THIS WARRANTY IS BUYER'S SOLE AND EXCLUSIVE REMEDY AND IS IN LIEU OF ALL OTHER WARRANTIES, EXPRESS OR IMPLIED, INCLUDING BUT NOT LIMITED TO ANY IMPLIED WARRANTY OF MERCHANTABILITY OR FITNESS FOR A PARTICULAR PURPOSE. FLUKE SHALL NOT BE LIABLE FOR ANY SPECIAL, INDIRECT, INCIDENTAL OR CONSEQUENTIAL DAMAGES OR LOSSES, INCLUDING LOSS OF DATA, ARISING FROM ANY CAUSE OR THEORY.

Since some countries or states do not allow limitation of the term of an implied warranty, or exclusion or limitation of incidental or consequential damages, the limitations and exclusions of this warranty may not apply to every buyer. If any provision of this Warranty is held invalid or unenforceable by a court or other decision-maker of competent jurisdiction, such holding will not affect the validity or enforceability of any other provision.

> Fluke Corporation P.O. Box 9090 Everett, WA 98206-9090 U.S.A.

Fluke Europe B.V. P.O. Box 1186 5602 BD Eindhoven The Netherlands

To register your product, visit http://register.fluke.com.

11/99

## **Table of Contents**

#### **Title**

## Page

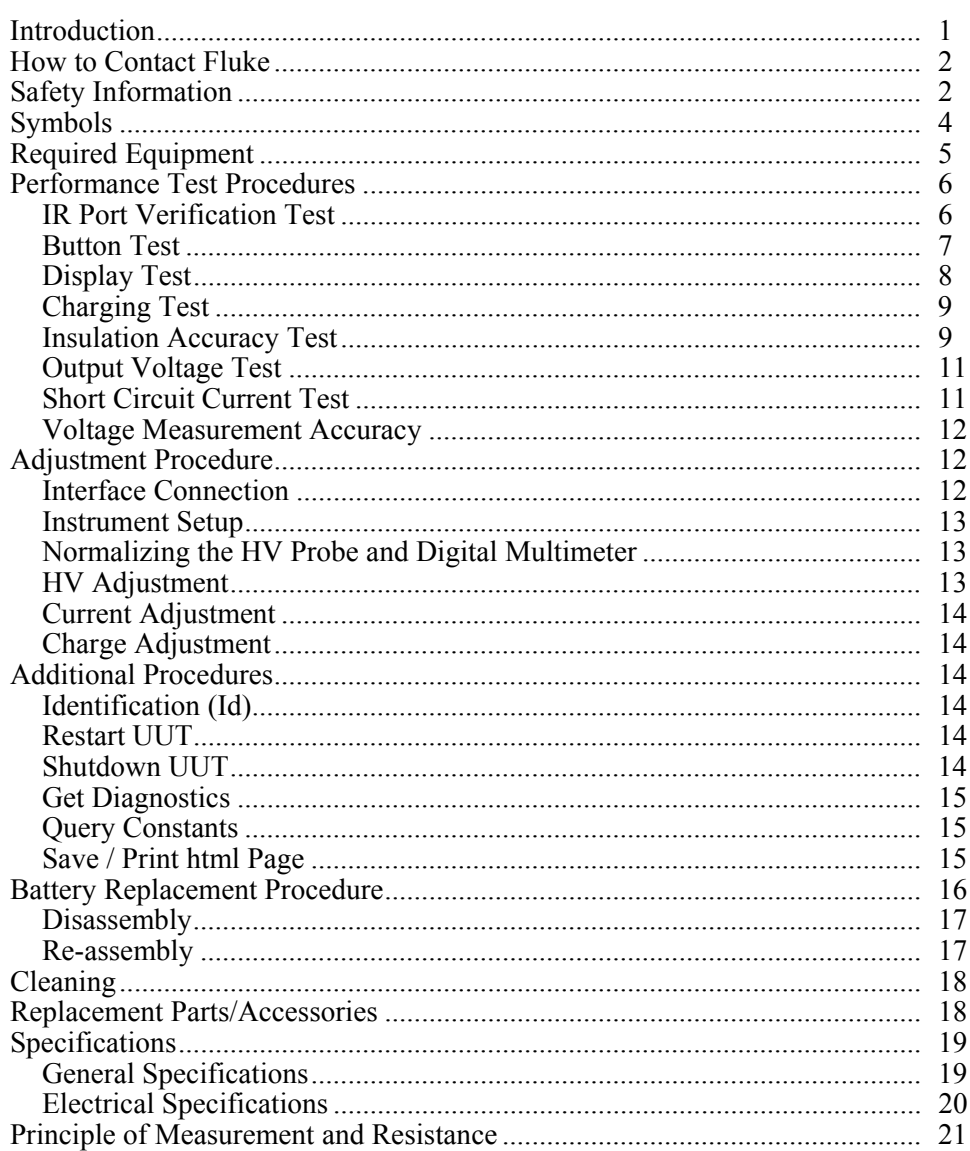

## **List of Tables**

## **Table**

## **Title**

## Page

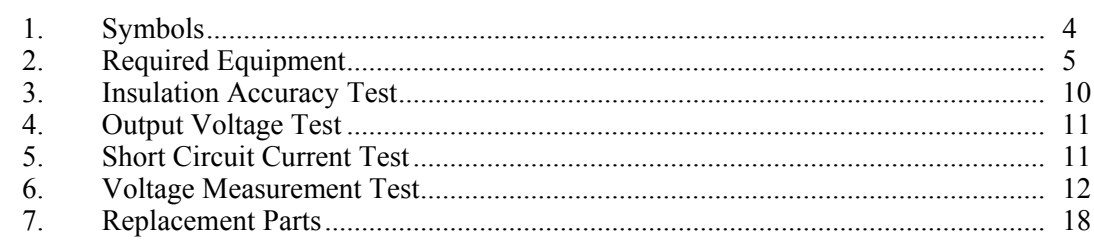

## **List of Figures**

## **Figure**

## **Title**

## Page

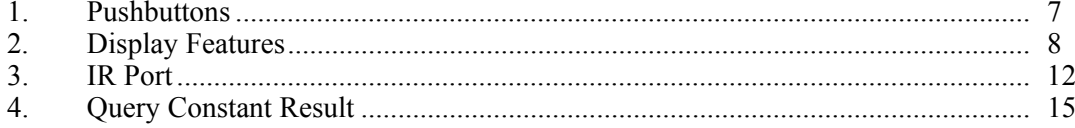

## <span id="page-8-0"></span>*Introduction*

## **Warning**

**To prevent possible electrical shock, fire, or personal injury:** 

- **Do not perform the verification tests or calibration procedures described in this manual unless qualified to do so.**
- **Read all safety Information before you use or service the product.**

The *Calibration Manual* for the 1550C/1555Insulation Tester (hereafter referred to as "the product") provides the following information.

- Fluke Contact Information
- Precautions and Safety Information
- Performance Test Procedures
- Adjustment Procedure
- Battery Replacement Procedure
- Replaceable Parts/Accessories
- Specifications

For complete operating instructions and additional safety information, refer to the *1550C/1555Users Manual* located on the CD that came with the product.

## <span id="page-9-0"></span>*How to Contact Fluke*

To contact Fluke, call one of the following telephone numbers:

- Technical Support USA: 1-800-44-FLUKE (1-800-443-5853)
- Calibration/Repair USA: 1-888-99-FLUKE (1-888-993-5853)
- Canada: 1-800-36-FLUKE (1-800-363-5853)
- Europe:  $+31$  402-675-200
- Japan:  $+81-3-3434-0181$
- Singapore:  $+65-738-5655$
- Anywhere in the world:  $+1-425-446-5500$

Or, visit Fluke's website at www.fluke.com.

To register your product, visit http://register.fluke.com.

To see, print, or download the latest manual supplement, visit http://us.fluke.com/usen/support/manuals.

## *Safety Information*

A **Warning** identifies conditions and actions that pose hazard(s) to the user; A **Caution** identifies conditions and procedures that could cause Product damage, equipment under test damage, or permanent loss of data.

#### **Warning: Read before product use.**

**To prevent possible electrical shock, fire, or personal injury:** 

- **Read all safety Information before you use the product.**
- **Before and after testing, confirm that the product does not indicate the presence of a hazardous voltage, see Figure 2. If the product beeps continuously and a hazardous voltage is shown on the display, remove power from the circuit under test or allow the installation capacitance to fully discharge.**
- **Use the product only as specified, or the protection supplied by the product can be compromised.**
- **Connect the common test lead before the live test lead and remove the live test lead before the common test lead.**
- **Do not disconnect the test leads before a test has been completed and the test voltage at the terminals has returned to zero. This ensures that any charged capacitance is fully discharged.**
- **Disconnect power and discharge all high-voltage capacitors before you measure resistance or capacitance.**
- **Do not work alone.**
- **Do not use the product around vapor, or in damp or wet environments.**
- **Do not use test leads if they are damaged. Examine the test leads for damaged insulation, exposed metal, or if the wear indicator shows. Check test lead continuity.**
- **Do not use and disable the product if it is damaged.**
- **Do not touch voltages >30 V ac rms, 42 V ac peak, or 60 V dc.**
- **Keep fingers behind the finger guards on the probes.**
- **Do not exceed the Measurement Category (CAT) rating of the lowest rated individual component of a product, probe, or accessory.**
- **Accessories rated to 1000V CAT III/ 600V CAT IV are intended for hands-free use during insulation testing and are not to be touched while the output of the product exceeds the accessory's marked rating. Allow the product to fully discharge the installation before removing the test accessory.**
- **Impedances of additional operating circuits connected in parallel can adversely affect measurements.**
- **Use the correct terminals, function, and range for measurements.**
- **Do not operate the product with covers removed or the case open. Hazardous voltage exposure is possible.**
- **Use only specified replacement parts.**
- **Do not use the product if the safety shutter is impaired in any way. The safety shutter prevents access to the test terminals and charger terminals at the same time.**
- **There are no user replaceable parts inside the product.**
- **Use the guard terminal only as specified in this manual.**
- **Use only recommended test leads.**
- **Do not use in distribution systems with voltages higher than 1100 V.**

## <span id="page-11-0"></span>*Symbols*

Symbols on the product and in the manual are explained Table 1.

#### **Table 1. Symbols**

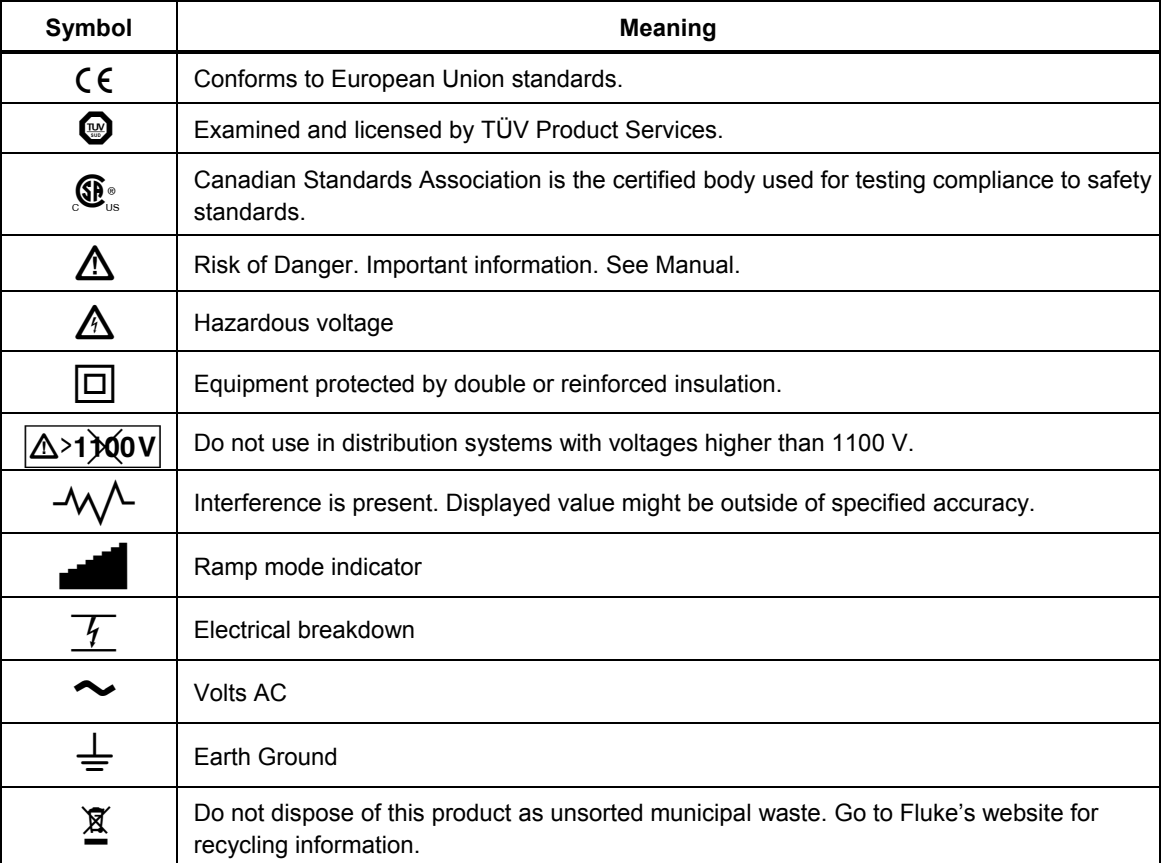

## <span id="page-12-0"></span> *Required Equipment*

Equipment required to perform the procedures in this manual is listed in Table 2. If the recommended models are not available, equipment with equivalent specifications may be substituted.

## **Warning**

#### **For safe operation and maintenance of the product, have an approved technician repair the product.**

#### **Caution**

**Do not attempt to use the 5500A, 5520A, or other standard calibrator for insulation and continuity resistance tests. Calibrator damage will result.** 

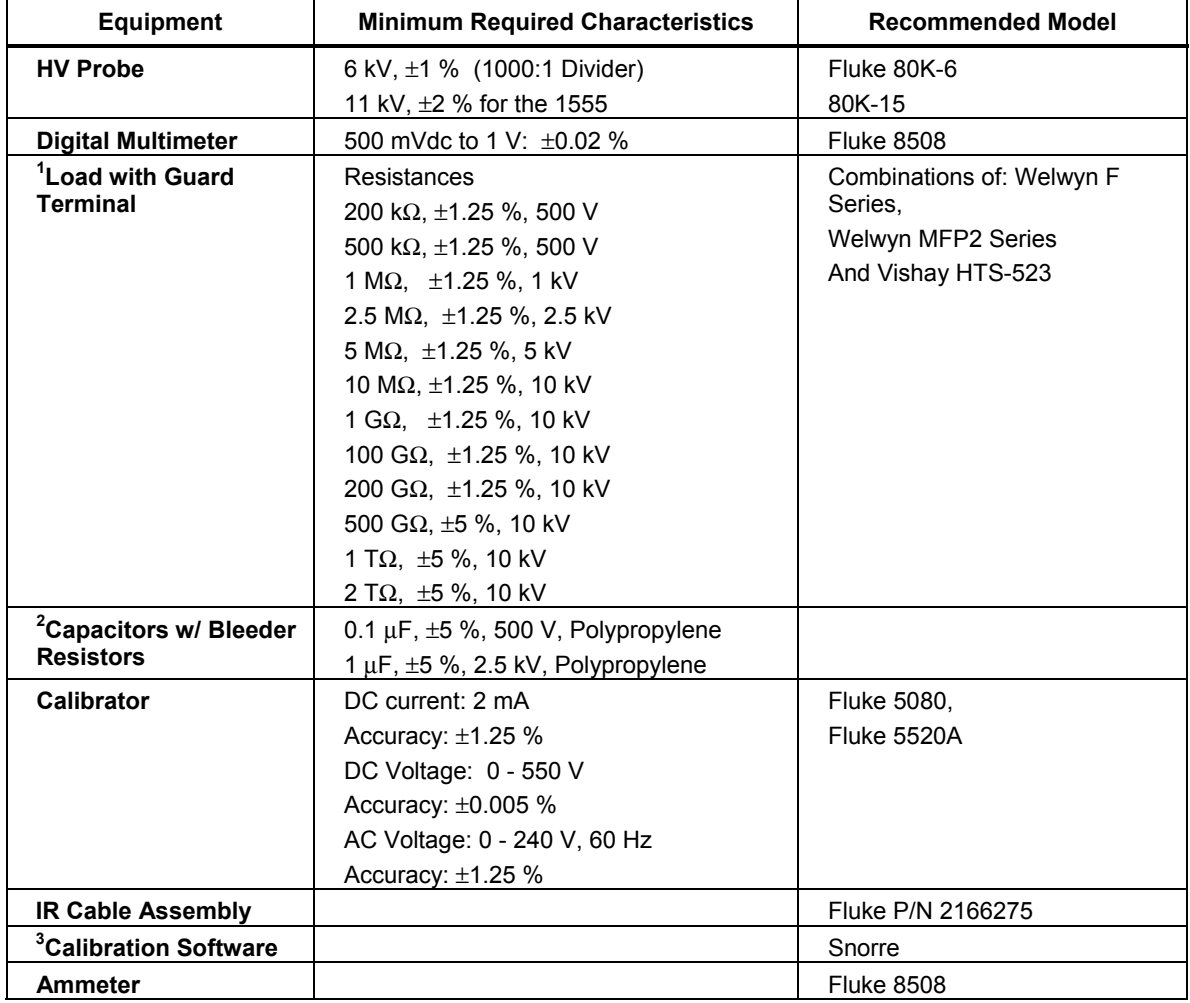

#### **Table 2. Required Equipment**

<span id="page-13-0"></span>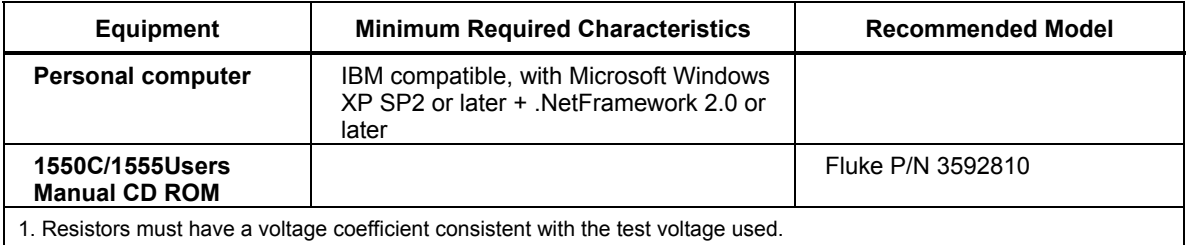

2. Can use (3) each, 0.033 μF, 2 kV capacitors in series and (8) each, 8 μF, 450 V capacitors in series to obtain required values. The 0.033 μF capacitors should have a 33 MΩ bleeder resistor across each capacitor. The 8 μF capacitors should have a 15 M $\Omega$  bleeder resistor across each capacitor.

3. Available from www.fluke.com under 1550C/1555 Product Information.

## *Performance Test Procedures*

## **Warning**

**To prevent possible electrical shock, fire, or personal injury, do not contact the output terminals while performing the following procedures. There are potentially dangerous voltages at the output terminals when the product is in the M**Ω **TEST function.** 

The following performance tests should be completed yearly to ensure that the product, referred to as "the UUT" (Unit Under Test) in this section of the manual, is in proper operating condition and meets the published accuracy specifications. If the UUT fails any of the performance test steps, repair or adjustment is needed. Refer to How to Contact Fluke for service information.

#### *IR Port Verification Test*

To verify operation of the IR Communications Port:

- 1. Using a Windows PC, connect the IR adapter cable from the product IR port to the computer COM port.
- 2. Activate the Snorre program from the Windows Start menu.
- 3. Select **Diagnostic**.
- 4. Select **Identification(ID)**. The PC sends out an ID command and the product responds to it.

#### <span id="page-14-0"></span>*Button Test*

Use the pushbuttons to control the product, view test results, and scroll through chosen test results. Pushbuttons and their functionality are discussed in Figure 1.

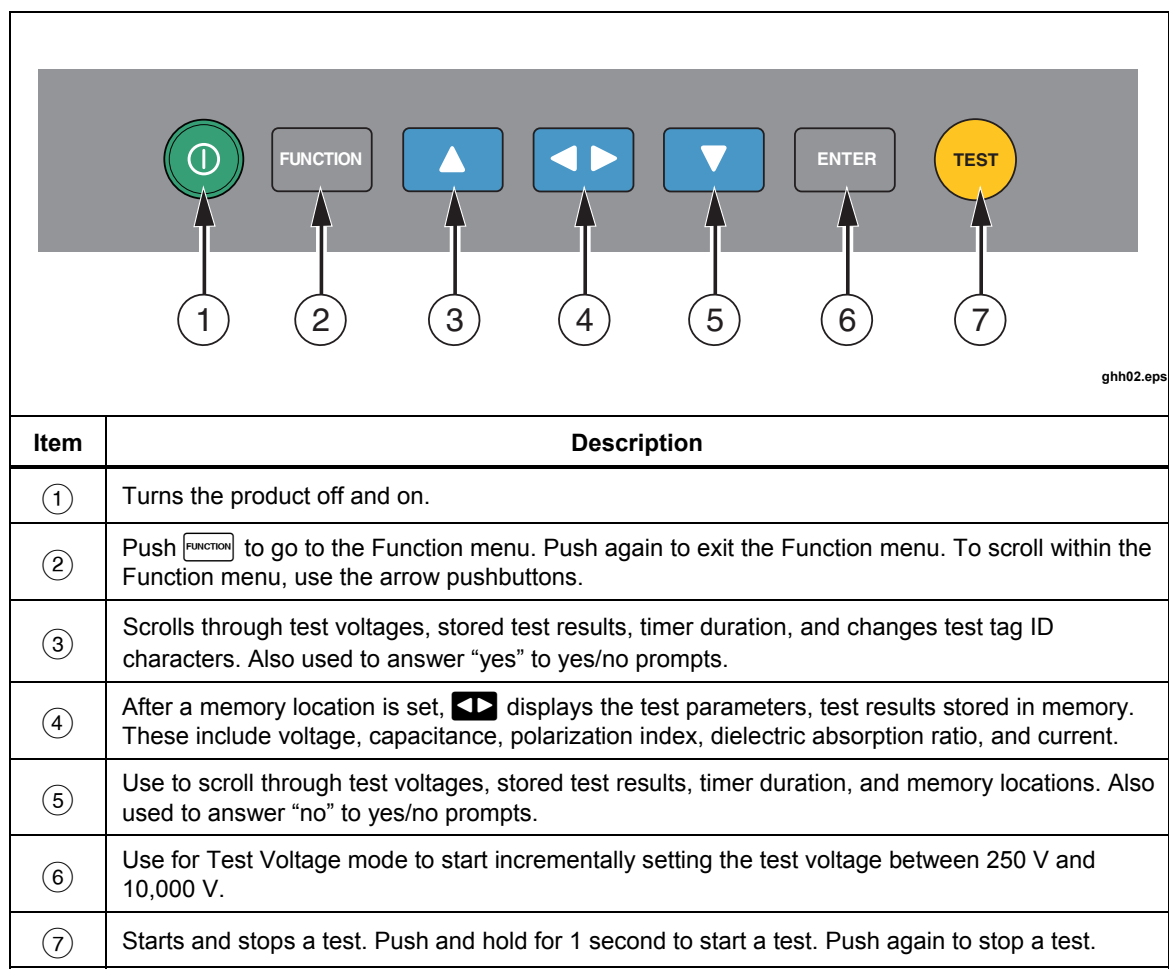

**Figure 1. Pushbuttons** 

#### <span id="page-15-0"></span>*Display Test*

Turn the UUT on several times while observing the display during power up. Compare the display with the example in Figure 2. Check all segments for clarity and contrast.

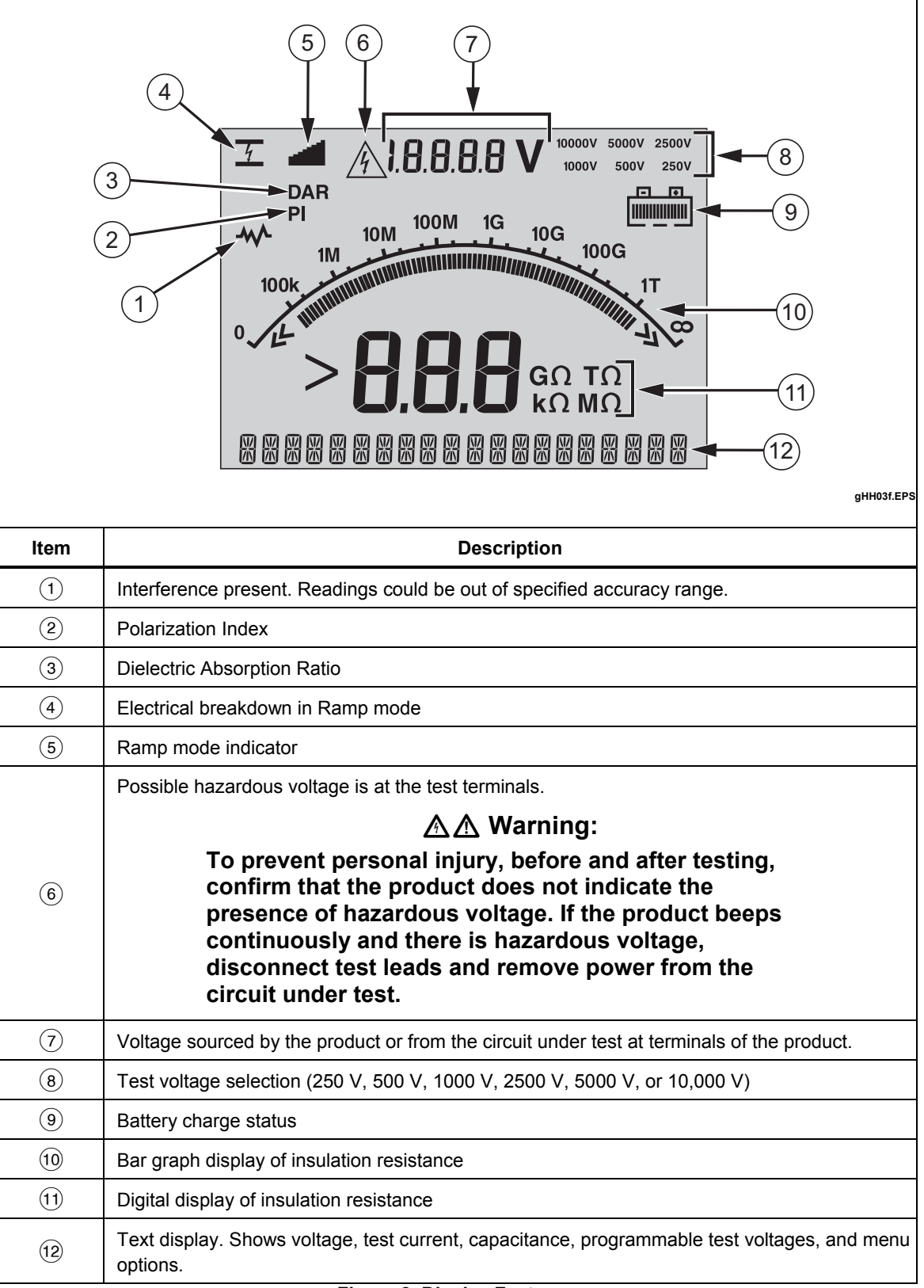

#### <span id="page-16-0"></span>*Charging Test*

- 1. With the product switched off, connect a mains supply to the ac supply receptacle and check that the UUT display shows **Charging**.
- 2. Disconnect the mains supply and check that the UUT turns off.
- 3. Turn the product on and see that all the battery symbol segments display as shown in Figure 2.

*Note* 

*A fully-charged battery is indicated when the battery symbol shows all segments. Recharge the battery as necessary to obtain all segments. A full charge may require 12 hours.* 

#### *Insulation Accuracy Test*

Using the various resistances shown in Table 3, perform the UUT insulation accuracy test. Push  $F(\text{test})$  for 2 seconds to start or discontinue a test.

#### *Notes*

- *For best results, allow for settling of up to 60 seconds when measuring high-value resistances (100 G*Ω *and above) and take care to avoid stray currents. Perform the test on a conductive work surface that is connected to the UUT's GUARD terminal and the load GUARD terminal.*
- *Motion/body capacitance can affect the stability of the reading at higher resistances. When taking the measurements above 1 G*Ω*, remain as motionless as possible.*

The capacitance reading is obtained by pressing  $\Box$  after a test has started.

<span id="page-17-0"></span>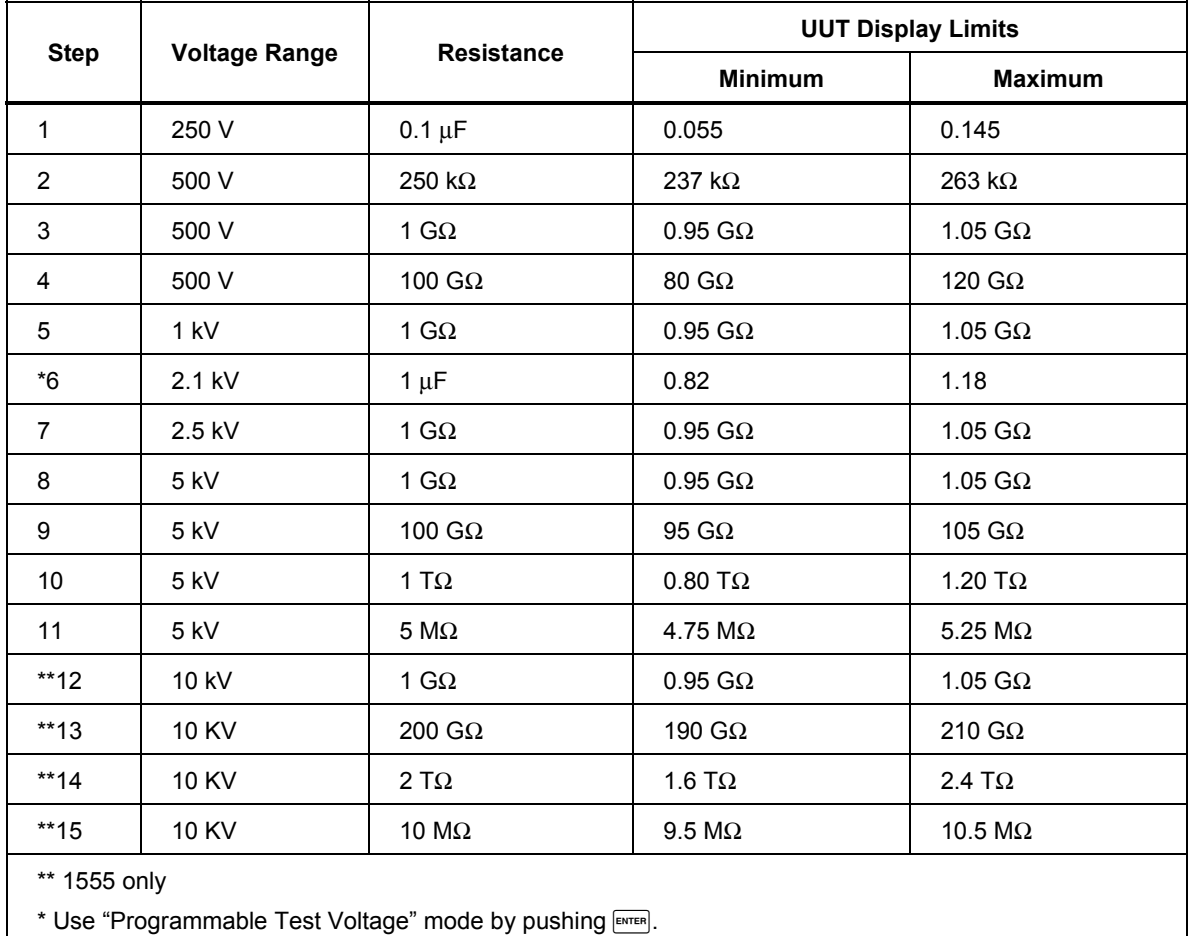

#### **Table 3. Insulation Accuracy Test**

#### <span id="page-18-0"></span>*Output Voltage Test*

In Table 4, the UUT output voltage is checked with various loads applied. In this test a voltmeter with a high-voltage probe must be connected to the load resistor to measure the UUT output voltage. Use 15 80K-6 for voltages below 6 kV.

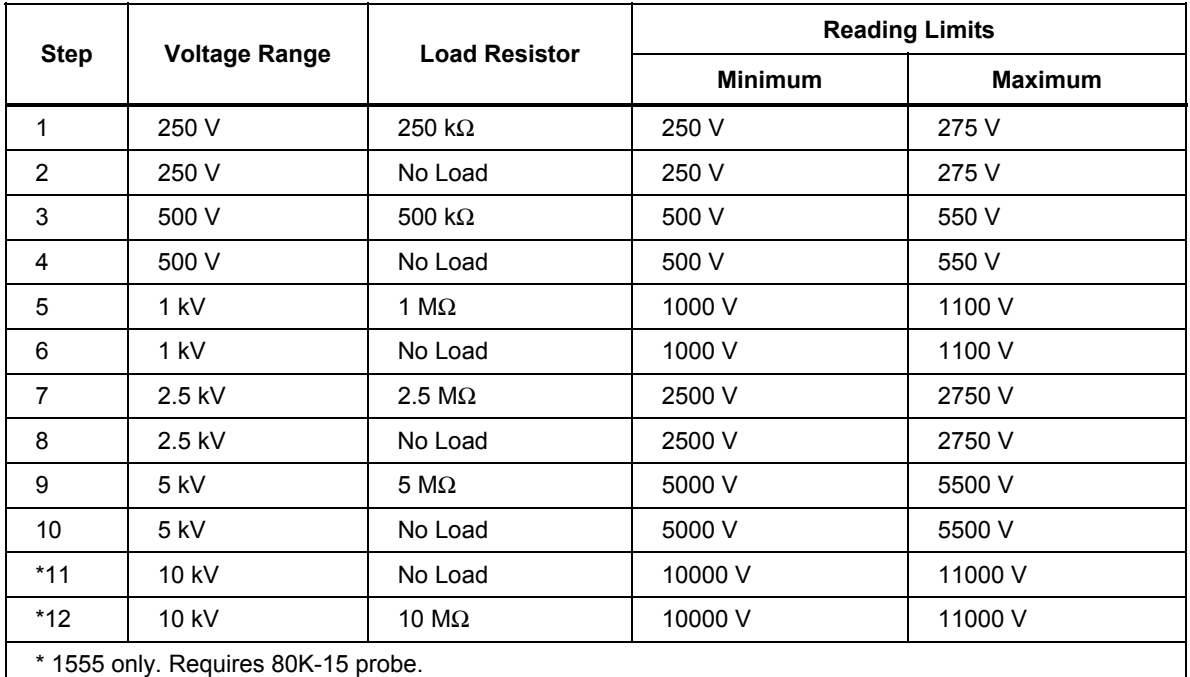

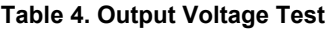

#### *Short Circuit Current Test*

To verify the UUT short circuit current, use the following procedure:

- 1. Connect an ammeter between the  $UUT +$  and terminals.
- 2. Turn the UUT on and allow to startup.
- 3. Wait for **Test Voltage** to appear on the display and set the test voltage to 5000 V by pushing  $\Box$ .
- 4. Push  $F_{\text{test}}$  and note that the ammeter reading is within the reading limits referred to in Table 5.
- 5. Push  $Fest$  to discontinue the test.

**Table 5. Short Circuit Current Test** 

| <b>UUT</b> | <b>Voltage Range</b> | <b>Reading Limits</b> |                   |
|------------|----------------------|-----------------------|-------------------|
|            |                      | <b>Minimum</b>        | <b>Maximum</b>    |
| 1550C      | 5000 V               | $1.20 \text{ mA}$     | 1.80 mA           |
| 1555       | 10000 V              | $1.20 \text{ mA}$     | $1.80 \text{ mA}$ |

#### <span id="page-19-0"></span>*Voltage Measurement Accuracy*

To verify voltage measurement accuracy of the Live Circuit Warning function, apply the voltages listed in Table 6 to the  $+$  and  $-$  terminals of the UUT. Verify that:

- The UUT reading is within the display limits of Table 6.
- The UUT is beeping at a 1-second interval.
- $\hat{\wedge}$  is flashing on the display.

#### **Table 6. Voltage Measurement Test**

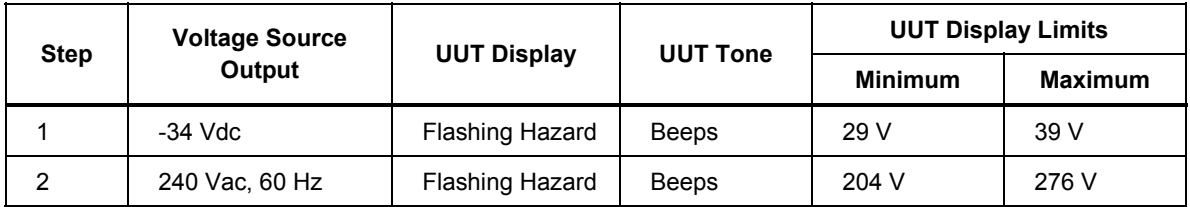

## *Adjustment Procedure*

The product should be performance tested yearly to ensure compliance with its specifications. When required, use the following adjustment procedure to bring the UUT within its nominal accuracy specifications.

#### *Interface Connection*

Perform adjustment with software using a computer and IR (infrared) adapter.

Connect the Infrared Cable Assembly to the UUT IR Port and COM port of the computer. Refer to Figure 3.

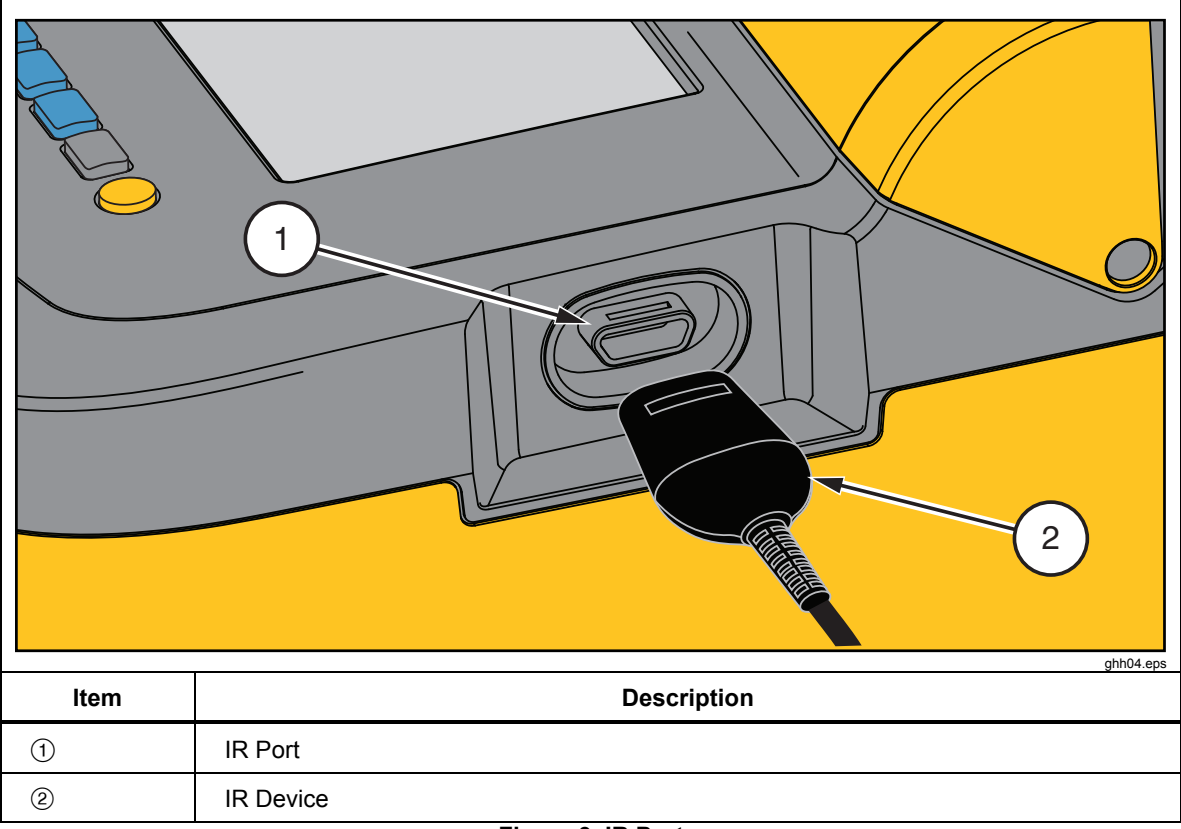

#### <span id="page-20-0"></span>*Instrument Setup*

Turn the product on and wait for **Test Voltage** to appear on the display. From the computer terminal, activate the Snorre program from the Windows Start menu. On the Setup tab, confirm the selected COM port settings.

### **Warning**

**To prevent possible electrical shock, fire, or personal injury, do not contact the output terminals or test equipment terminals while performing the following procedures. There are potentially dangerous voltages when the UUT is in the "Calibrate HV Output and Measurement" mode.**

#### *Normalizing the HV Probe and Digital Multimeter*

- 1. Connect the HV probe and digital multimeter to the 5520A **NORMAL** output terminals, observing polarity. Manually set the multimeter for a range that has a 10 MΩ input impedance (e.g., 100 V) and provides a maximum resolution for a 500 mV and 5000 mV input.
- 2. Set the 5520A output to 506 V and note the digital multimeter reading. Record this value.
- 3. Set the 5520A output to 1000 V and note the voltmeter reading. If the error is > 0.025 % from the nominal value, convert the error from nominal to percentage. Multiply 5005 V by this percentage and algebraically add to 5005 V. Record this value.
- 4. Set the 5520A to standby and disconnect the HV probe and digital multimeter.

#### *HV Adjustment*

- 1. Select the **CAL HV** tab.
- 2. Connect the HV probe and digital multimeter to the output terminals of the UUT, as shown in the connection diagram.
- 3. Press the **START** button to begin adjustment. The UUT briefly displays **HV OFFSET** then flashes  $\hat{A}$  with PWM 600, while emitting a beep at 1-second intervals.
- 4. Use  $\blacksquare$  and  $\blacksquare$  on the terminal to modify the UUT output value to as close as possible to the value recorded in step 2 of "Normalizing the HV Probe and Digital Multimeter". The nominal value for this adjustment is between 502 and 510 V.
- 5. Press the **Cal 500** button. The UUT now increases its output of the 1550C to nominally 5000 V, the output of the 1555 goes to a nominal 10,000 V.
- 6. Use  $\blacksquare$  and  $\blacksquare$  on the terminal to modify the UUT output value to as close as possible to the value obtained in step 3 of "Normalizing the HV Probe and Digital Multimeter". The nominal value for the 1550C adjustment is between 5000 V and 5010 V, the target range for the 1555 adjustment is 10,000 V and 10,020 V.
- 7. Press the **Cal 500** button. The HV generation and measurement functions are now calibrated.
- 8. Disconnect the HV probe and digital multimeter from the UUT.

#### <span id="page-21-0"></span>*Current Adjustment*

- 1. Select the **Cal Current** tab.
- 2. Attach a 2 mA current source to the LO and GUARD terminals of the UUT, connecting the current source LO to UUT GUARD terminal, as shown in the connection diagram.
- 3. Apply 2 mAdc to the UUT.
- 4. Press the **START** button and wait until the adjustment is complete.
- 5. The current measurement is now adjusted. Disconnect the current source.

#### *Charge Adjustment*

- 1. Select the **Cal Charge** tab.
- 2. Attach a 2 mA current source to the LO and GUARD terminals of the UUT, connecting the current source LO to UUT Guard.
- 3. Apply 2 mAdc to the UUT.
- 4. Press the **Start** button and wait until the adjustment is complete; progress is displayed.
- 5. The charge measurement is now adjusted. Set the current source to **STANDBY** and disconnect it from the UUT.

This completes the Adjustment Procedure.

## *Additional Procedures*

*Note* 

*The following additional procedures are used during factory calibration and repair but should not be performed in the field. They are included for information only.* 

Various diagnostics are available from the **Diagnostic** tab as follows:

#### *Identification (Id)*

This button installs the default opvars in the UUT; the present calibration is lost as the opvars are overwritten with the defaults. The user is presented with a YES/NO dialog box, to prevent accidental selection of this option.

#### *Restart UUT*

This button first sets the UUT to CAL\_DIAGS mode the sends out the restart hardware command. The UUT is then restarted.

#### *Shutdown UUT*

This button puts the UUT into **CAL\_DIAGS** mode and sends out the powerdown command.

#### <span id="page-22-0"></span>*Get Diagnostics*

Pressing this button continually gets Raw ADC values from the UUT and updates the Raw ADC Counts boxes (v\_counts, i\_counts, q\_counts), pressing the button again turns this feature off.

#### *Query Constants*

Pressing this button provides an html screen dump of the present opvars obtained from the UUT. You will need to check that numerical values are reported for all nine variables. See Figure 4.

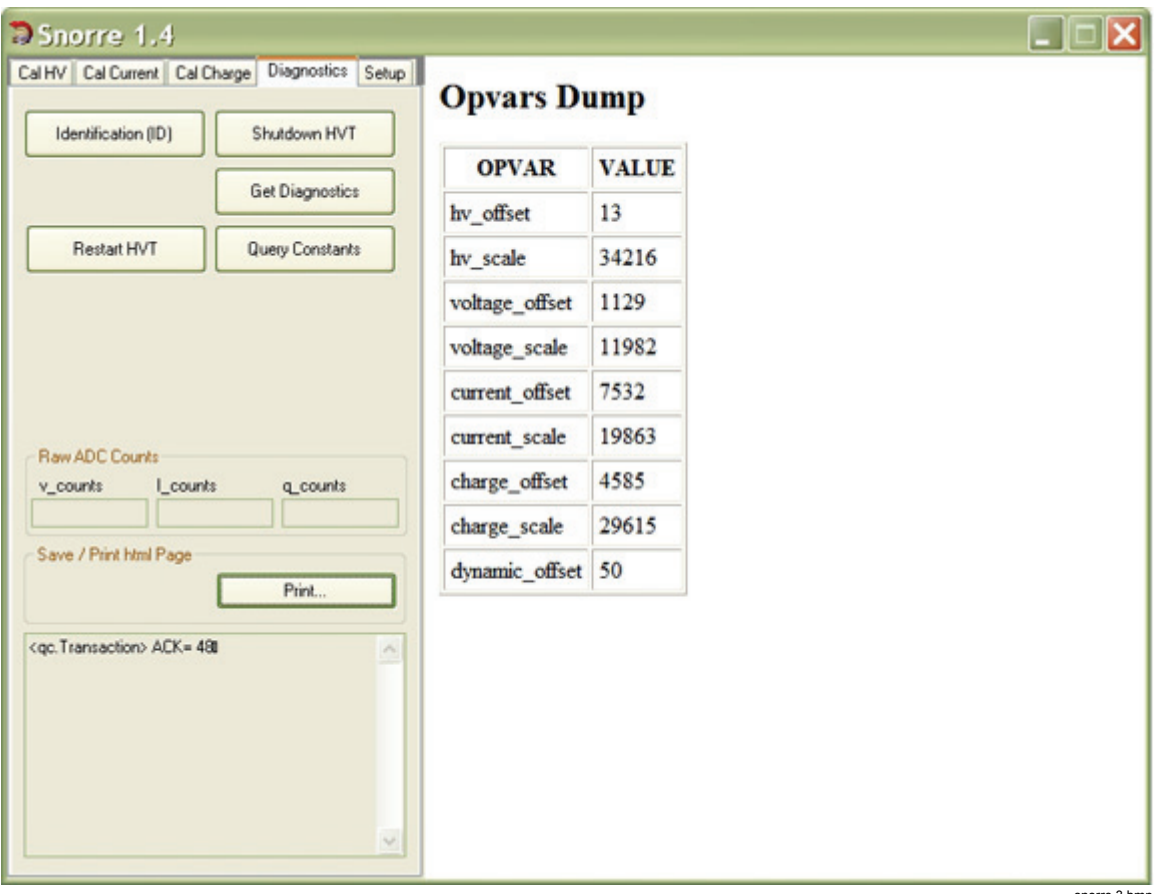

**Figure 4. Query Constant Result** 

#### snorre 3.bmp

#### *Save / Print html Page*

The Save button brings up a Windows Save Dialog Box so that the html document being displayed can be saved to file.

The Print button brings up a Windows Print Dialog Box so that the rendered html document may be printed.

The window at the bottom of the page is a scrollable log of the Snorre methods issuing commands to the UUT and the corresponding responses received back from the UUT.

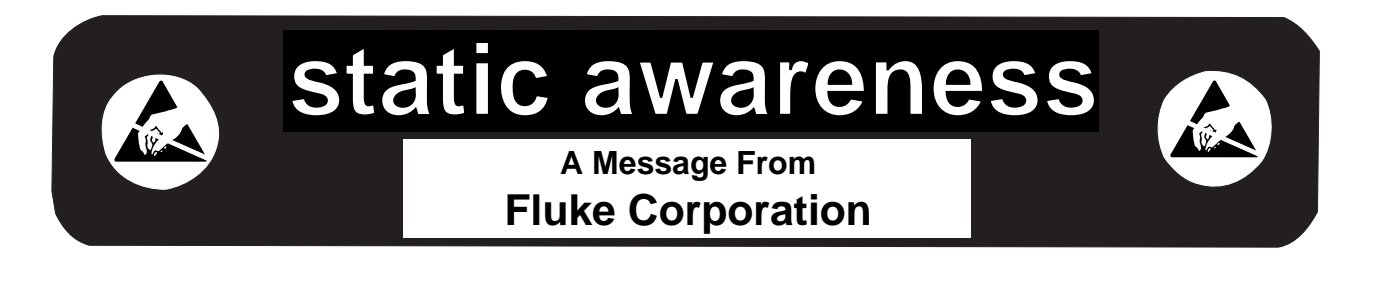

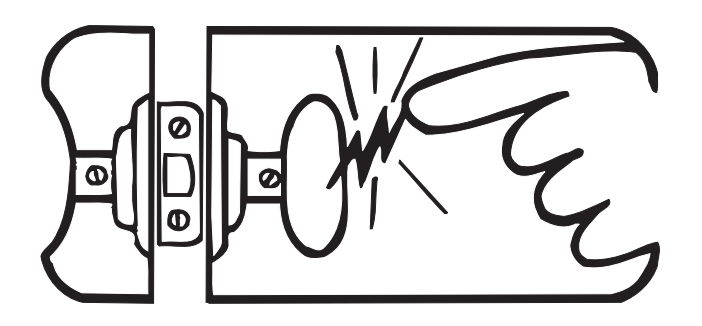

Some semiconductors and custom IC's can be damaged by electrostatic discharge during handling. This notice explains how you can minimize the chances of destroying such devices by:

- 1. Knowing that there is a problem.
- 2. Learning the guidelines for handling them.
- 3. Using the procedures, packaging, and bench techniques that are recommended.

The following practices should be followed to minimize damage to S.S. (static sensitive) devices.

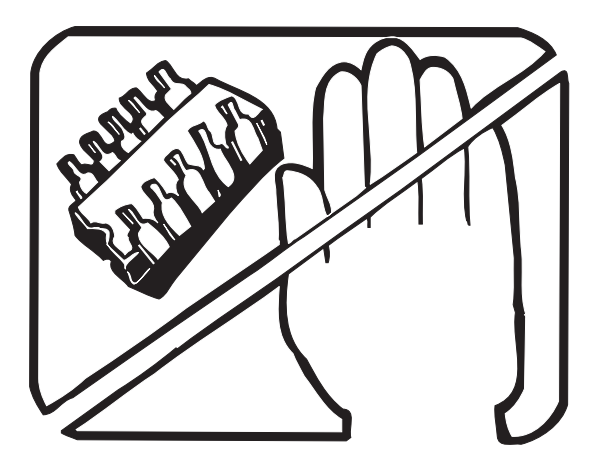

1. MINIMIZE HANDLING

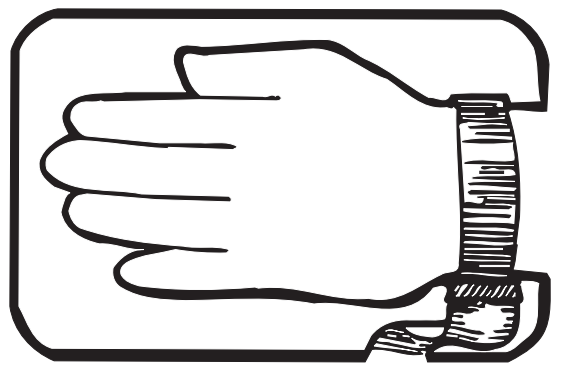

3. DISCHARGE PERSONAL STATIC BEFORE HANDLING DEVICES. USE A HIGH RESIS- TANCE GROUNDING WRIST STRAP.

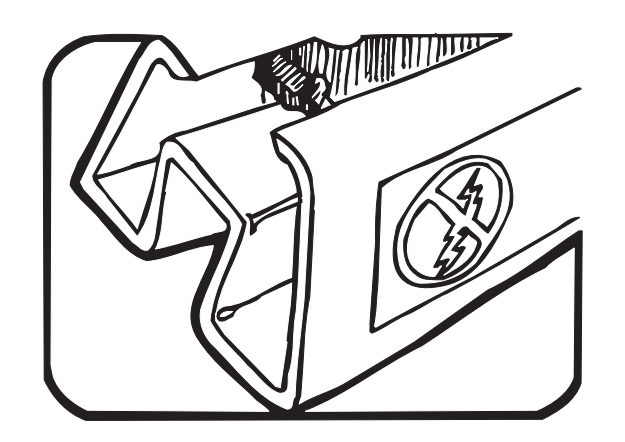

2. KEEP PARTS IN ORIGINAL CONTAINERS UNTIL READY FOR USE.

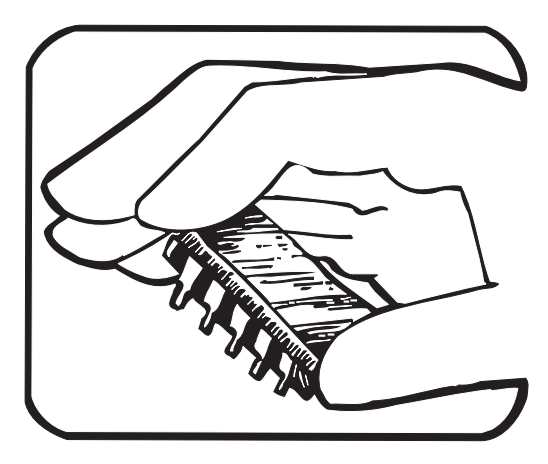

4. HANDLE S.S. DEVICES BY THE BODY.

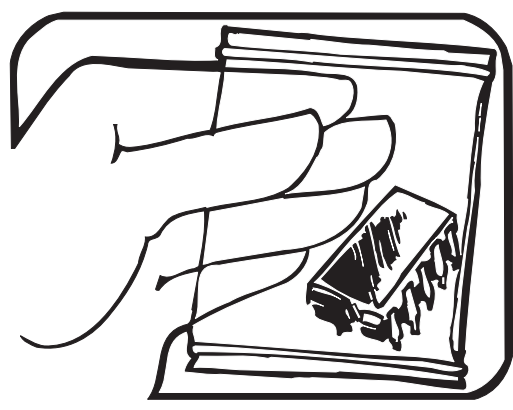

5. USE STATIC SHIELDING CONTAINERS FOR HANDLING AND TRANSPORT.

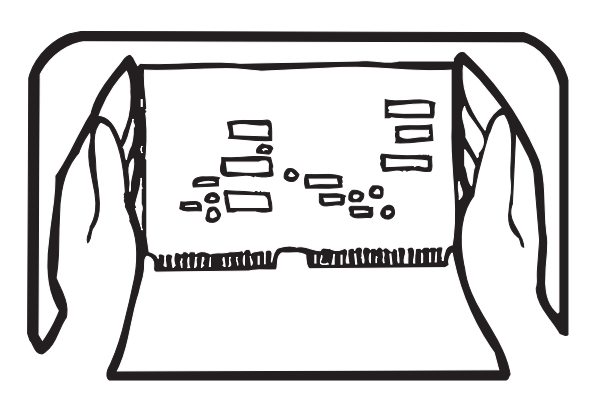

8. WHEN REMOVING PLUG-IN ASSEMBLIES HANDLE ONLY BY NON-CONDUCTIVE EDGES AND NEVER TOUCH OPEN EDGE CONNECTOR EXCEPT AT STATIC-FREE WORK STATION. PLACING SHORTING STRIPS ON EDGE CONNECTOR HELPS PROTECT INSTALLED S.S. DEVICES.

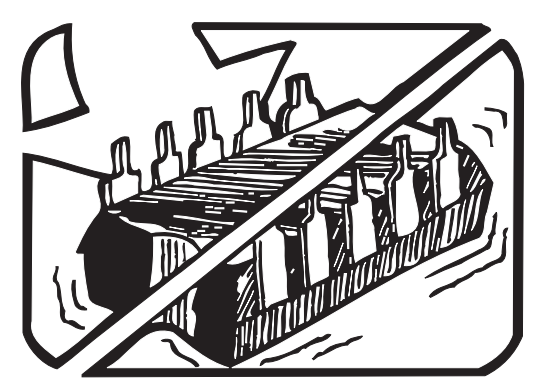

6. DO NOT SLIDE S.S. DEVICES OVER ANY SURFACE.

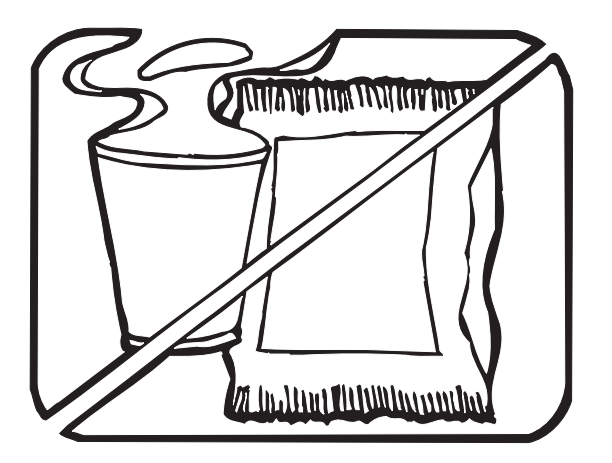

7. AVOID PLASTIC, VINYL AND STYROFOAM<sup>®</sup> IN WORK AREA.

PORTIONS REPRINTED WITH PERMISSION FROM TEKTRONIX INC. AND GERNER DYNAMICS, POMONA DIV.

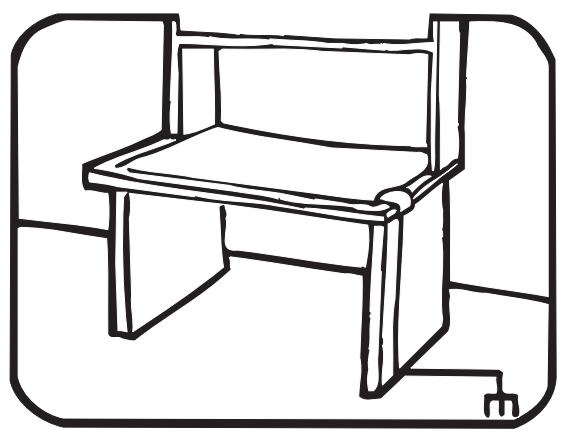

- 9. HANDLE S.S. DEVICES ONLY AT A STATIC-FREE WORK STATION.
- 10. ONLY ANTI-STATIC TYPE SOLDER- SUCKERS SHOULD BE USED.
- 11. ONLY GROUNDED-TIP SOLDERING IRONS SHOULD BE USED.

® Dow Chemical

## <span id="page-25-0"></span>*Battery Replacement Procedure*

#### **Warning**

**For safe operation and maintenance of the product:** 

- **Batteries contain hazardous chemicals that can cause burns or explode. If exposure to chemicals occurs, clean with water and get medical aid.**
- **Remove all probes, test leads, and accessories before the battery door is opened.**
- **Remove all probes, test leads, and accessories before the case is opened.**
- **The battery door must be closed and locked before you operate the product.**
- **Use only specified replacement fuses and batteries.**
- **Do not disassemble the battery.**

#### **Caution**

**To prevent possible damage to the product or to equipment under test:** 

- **Do not attempt to repair or service the product unless qualified to do so and you have the relevant calibration, performance test, and service information.**
- **Remove batteries to prevent battery leakage and damage to the product if it is not used for an extended period.**
- **Be sure that the battery polarity is correct to prevent battery leakage.**
- **Repair the product before use if the battery leaks.**
- **Do not disassemble the battery.**
- **Do not short the battery terminals together.**
- **Keep cells and battery packs clean and dry. Clean dirty connectors with a dry, clean cloth.**
- **Do not disassemble or crush battery cells and battery packs.**
- **Do not keep cells or batteries in a container where the terminals can be shorted.**
- **Do not put battery cells and battery packs near heat or fire. Do not put in sunlight.**

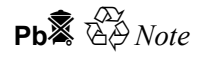

<span id="page-26-0"></span>*This instrument contains a lead-acid battery. Do not mix with the solid waste stream. Spent batteries should be disposed of by a qualified recycler or hazardous materials handler. Contact your authorized Fluke Service Center for disposal and recycling information.* 

*Storing rechargeable lead-acid batteries in a low-charged state could lead to reduced life and/or damage. Fully charge the battery before storing for extended periods and check, the charge at regular intervals.* 

The product is powered by 12 V lead acid battery, Fluke P/N 2803592. The battery can be recharged using the AC power cord.

Fully charging the battery typically takes 12 hours. Avoid charging in extremes of temperature. Recharge the battery if the product has been stored for extended periods.

If the battery needs to be replaced, use the following procedure to replace the battery.

#### *Disassembly*

#### **Caution**

**To prevent possible damage to the product or to equipment under test, disassembly must be performed using proper ESD handling techniques. Place the product on an anti-static mat and use a grounded wrist strap during the following procedure.** 

- 1. Disconnect the test leads from any live source and power off the product.
- 2. Remove the mains supply cable leads from the instrument.
- 3. Turn the product over and place it on a level surface with feet up.
- 4. Remove the 4 screws from the case. This frees the top assembly from the base. The battery is attached to the base.
- 5. Lift the base from the top assembly and set it on its side next to the top assembly.
- 6. Disconnect the red and black leads for the battery.
- 7. Set the base on its feet and remove the 4 screws from the battery bracket.
- 8. Remove the bracket.
- 9. The battery (PN 2803592) can now be removed.

#### *Re-assembly*

- 1. Place the new battery assembly in position and then reinstall the battery bracket.
- 2. Reverse steps 2 through 9 of the disassembly procedure to re-assemble. When reconnecting the red and black battery leads, the red wire must be connected to the + terminal of the battery. Connect the black wire to the – terminal.

## <span id="page-27-0"></span> *Cleaning*

## **Warning**

#### **For safe operation and maintenance of the product, remove excess water from the cloth before cleaning the product to ensure that water does not enter any terminal.**

Periodically wipe the case with a damp cloth and mild detergent. Do not use abrasives or solvents to clean the product.

## *Replacement Parts/Accessories*

Replacement parts are listed in Table 7.

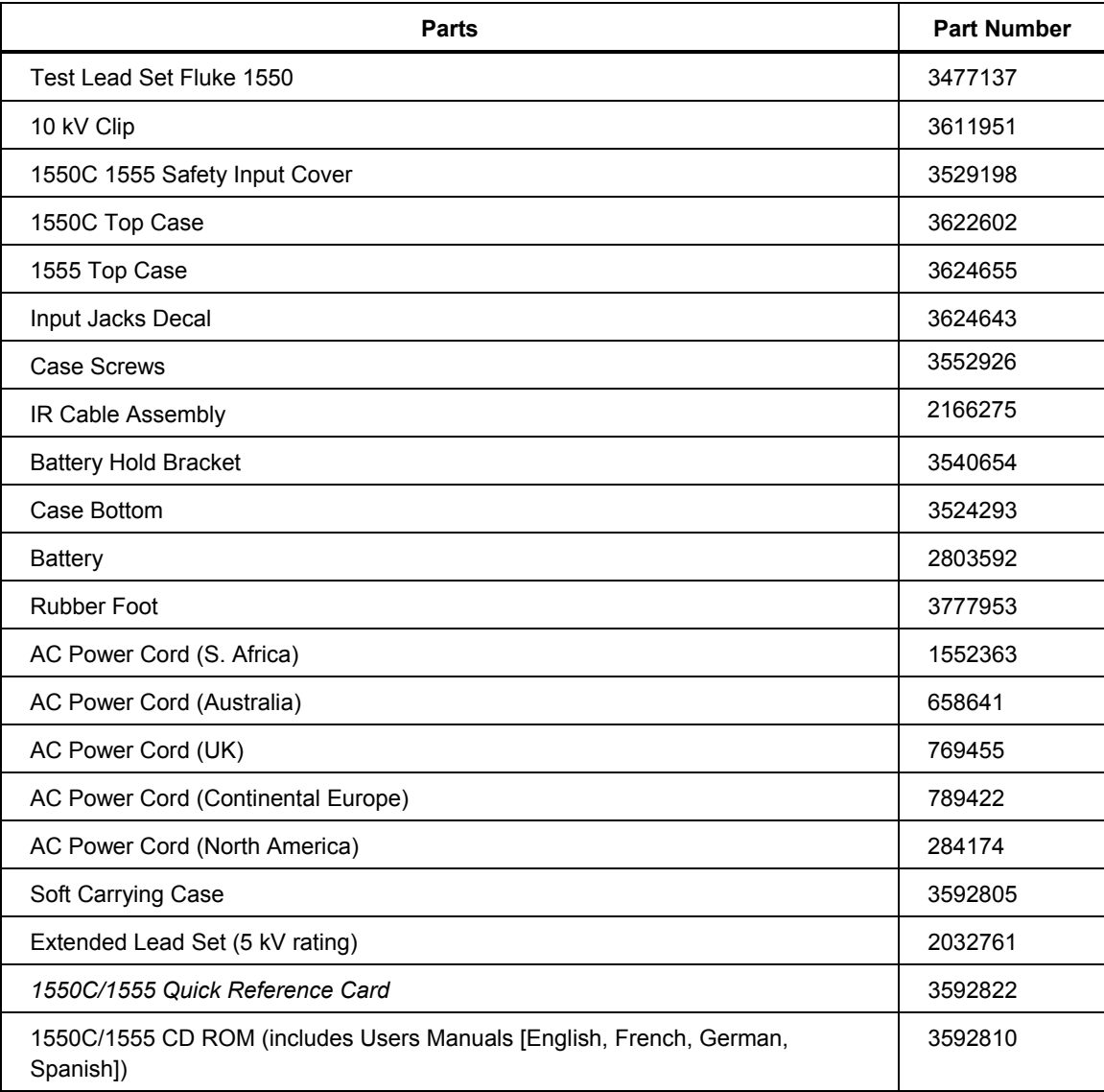

#### **Table 7. Replacement Parts**

## <span id="page-28-0"></span>*Specifications*

## *General Specifications*

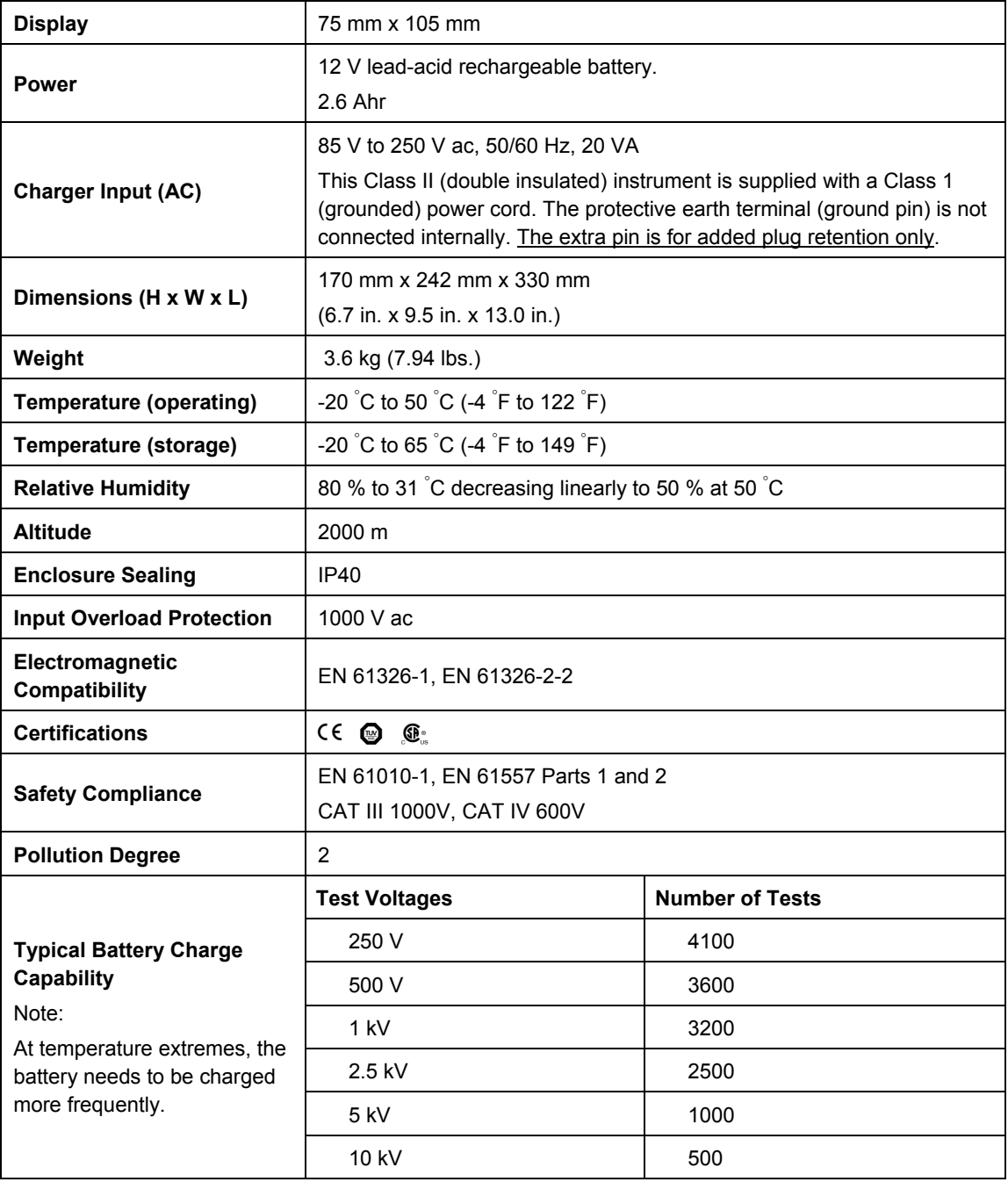

#### <span id="page-29-0"></span>*Electrical Specifications*

Product accuracy is specified for 1 year after calibration at operating temperatures of 0 °C to 35 °C. For operating temperatures outside the range (-20 °C to 0 °C and 35 °C to 50 °C), add  $\pm 0.25$  % per °C, except on the 20 % bands add  $\pm 1$  % per °C.

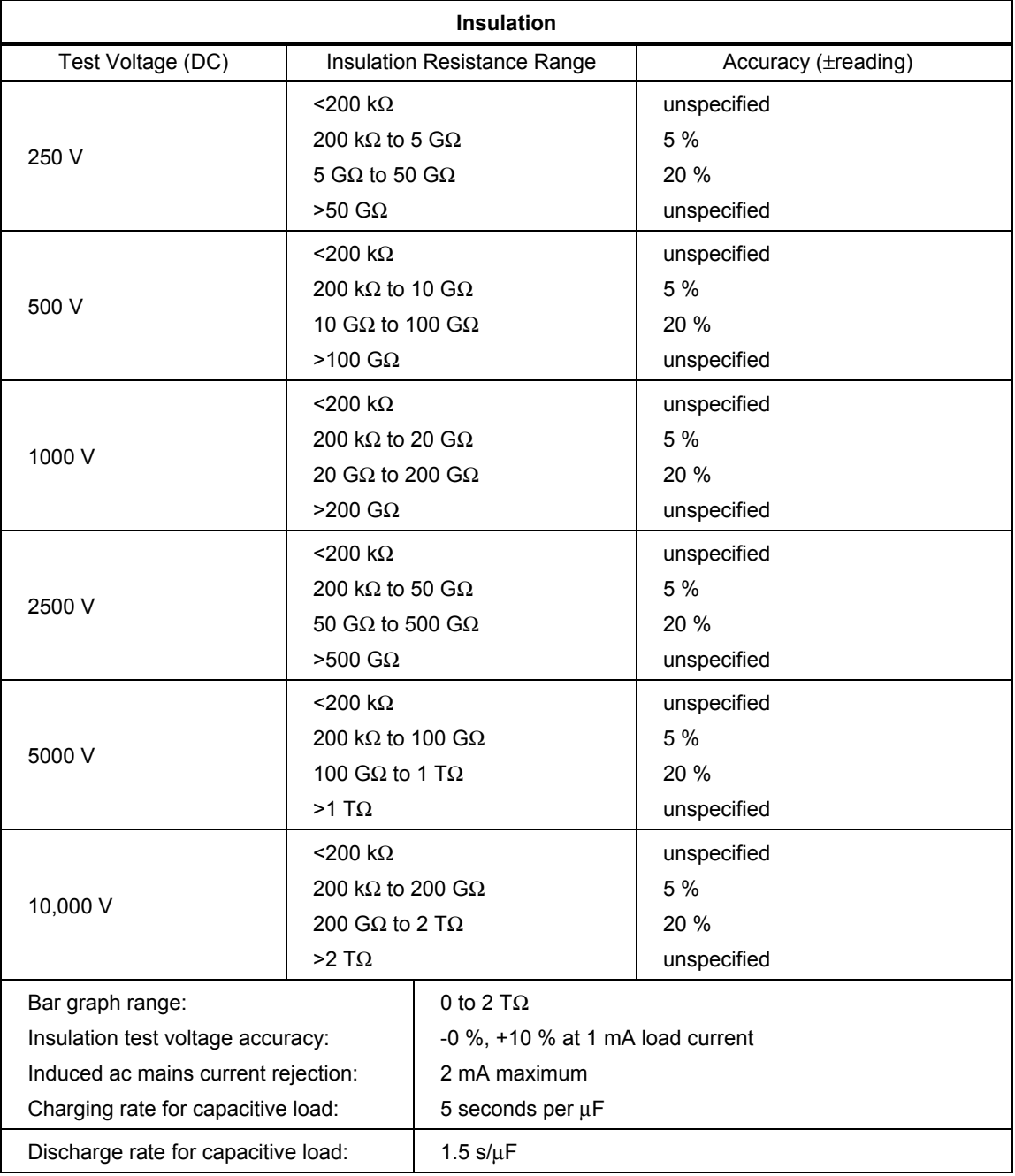

<span id="page-30-0"></span>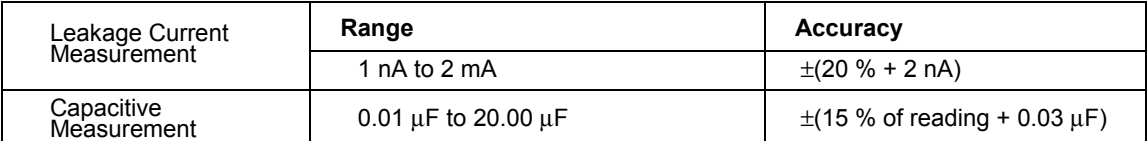

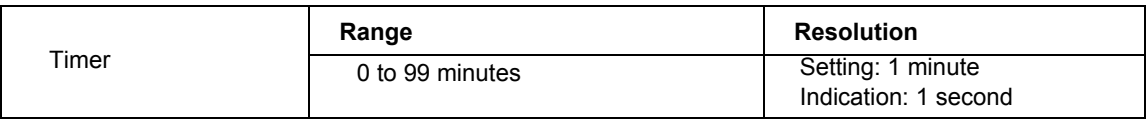

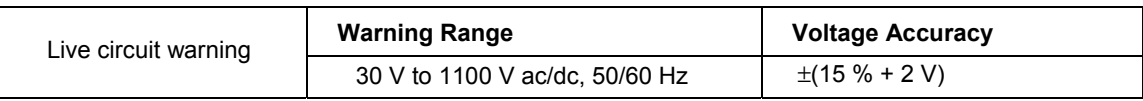

Short circuit current > 1 mA and < 2 mA

## *Principle of Measurement and Resistance*

The product measures insulation parameters and displays the results using with the following formulas.

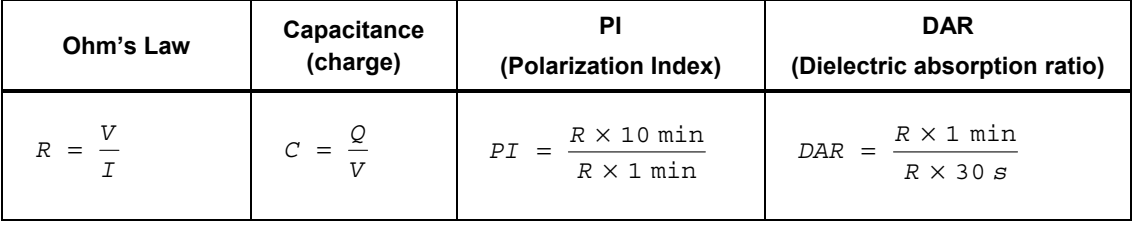